# Comparar CVI e WebRTC (Diferenças e configuração)

# **Contents**

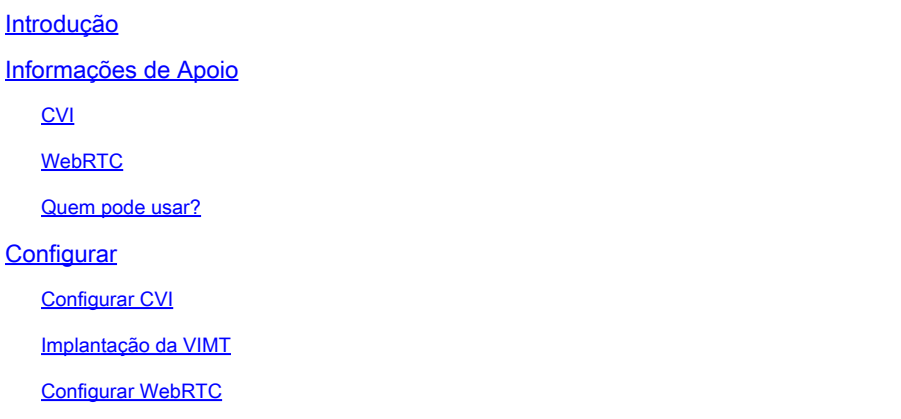

# Introdução

Este documento descreve as diferenças entre CVI e WebRTC.

# Informações de Apoio

CVI - A integração de vídeo Cisco Webex para equipes da Microsoft (VIMT)

oferece aos usuários uma experiência perfeita para participar de reuniões de equipes da Microsoft da Cisco ou de qualquer dispositivo de vídeo com capacidade SIP registrado na nuvem ou no local.

#### **WebRTC**

Uma tecnologia de comunicação de código aberto para plataformas móveis e desktop. Construído em APIs que não exigem plug-ins e, é suportado por todos os principais navegadores e sistemas operacionais.

É comum que os aplicativos que usam WebRTC sejam baseados em navegador

O WebRTC é normalmente usado em comunicações de áudio e vídeo em tempo real. Comumente usado em aplicativos baseados em navegador para comunicação entre pessoas

lida com todos os detalhes da conexão direta de dois dispositivos e da transmissão de dados de áudio e vídeo em tempo real usando vários padrões e protocolos.

#### CVI

Isso foi criado porque as equipes da Microsoft são uma solução fechada.

Somente clientes da Microsoft podem ingressar em reuniões da Microsoft. Então, a Microsoft criou a CVI (Cloud Video Interops, Interoperabilidade de vídeo em nuvem)

A VIMT é uma parceria da Cisco com as equipes da Microsoft para criar soluções:

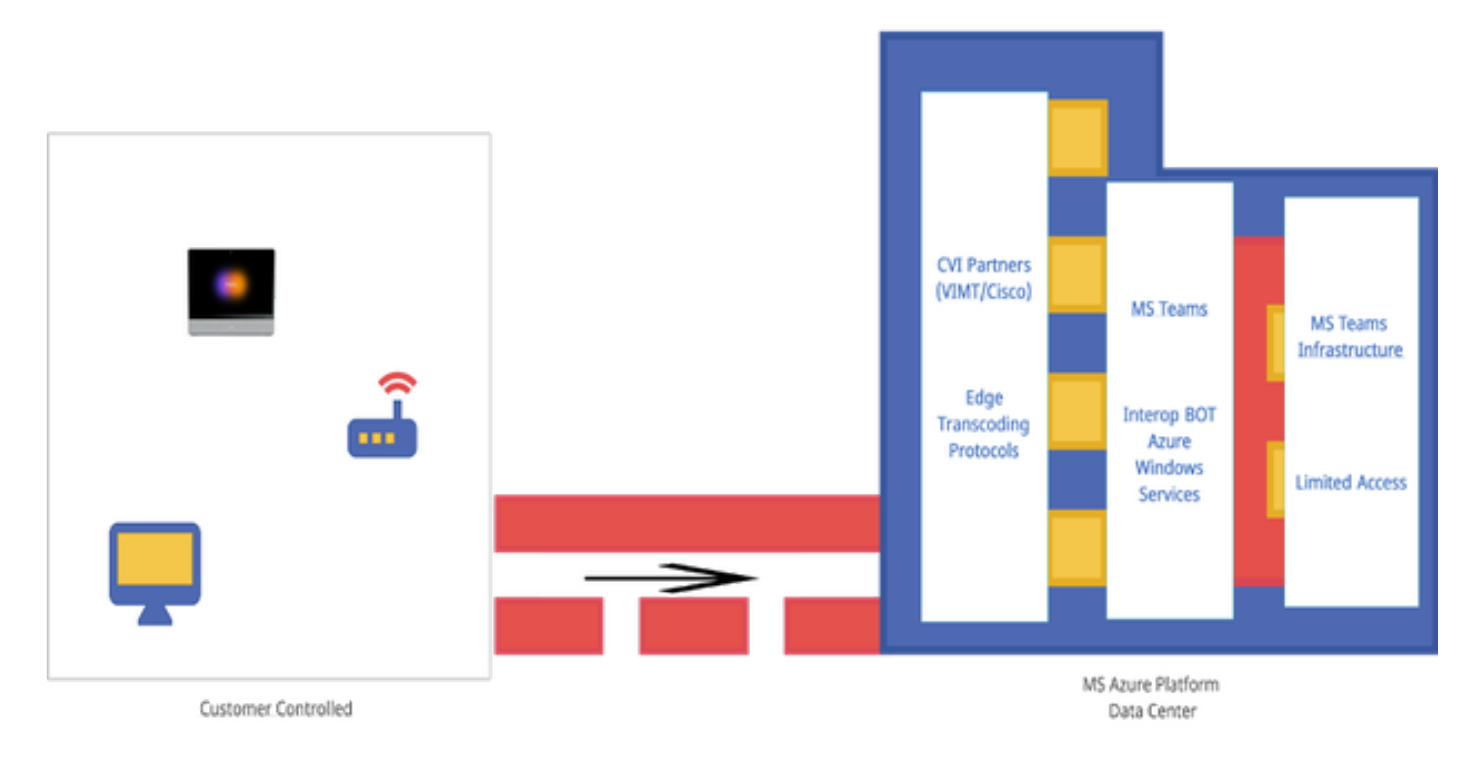

## **WebRTC**

Quando você inicia uma chamada WebRTC, seu aplicativo deve estabelecer uma conexão com outros dispositivos que se conectam à chamada.

Antes que isso possa acontecer, o aplicativo WebRTC deve passar por firewalls e NAT. Como seu computador sabe apenas seu endereço privado, o aplicativo WebRTC entra em contato com o Servidor STUN para recuperar seu endereço IP público.

 O próximo aplicativo WebRTC recupera o IP voltado ao público de outros dispositivos conectados à chamada também. Quando o aplicativo souber todos os endereços IP necessários, ele criará uma lista de configurações de conexão em potencial chamada de candidatos ICE (Interative Connectivity Establishment ) e selecionará a configuração mais eficiente.

O próximo aplicativo WebRTC abre um canal de dados privado onde todos os dispositivos na chamada WebRTC podem trocar dados de áudio e vídeo em tempo real. Esta é uma conexão privada e não pode ser acessada por ninguém na chamada.

Se não for possível estabelecer uma conexão direta, o aplicativo WebRTC usará um servidor TURN(Traversal Using Relays Around NAT).

O servidor TURN atua como um repetidor. Se não for possível estabelecer uma conexão direta entre o dispositivo em uma chamada WebRTC, o aplicativo fará com que os computadores enviem dados de áudio e vídeo para o servidor TURN, que transmite os dados para o dispositivo receptor e reverte. Usar um servidor TURN para comunicação WebRTC é o último recurso.

Além disso, as tecnologias de suporte são usadas para navegar pelo complexo sistema de portas, protocolos e redes entre os dispositivos em uma chamada WebRTC. As APIs são usadas para acessar câmeras e microfones e coletar dados visuais e de áudio.

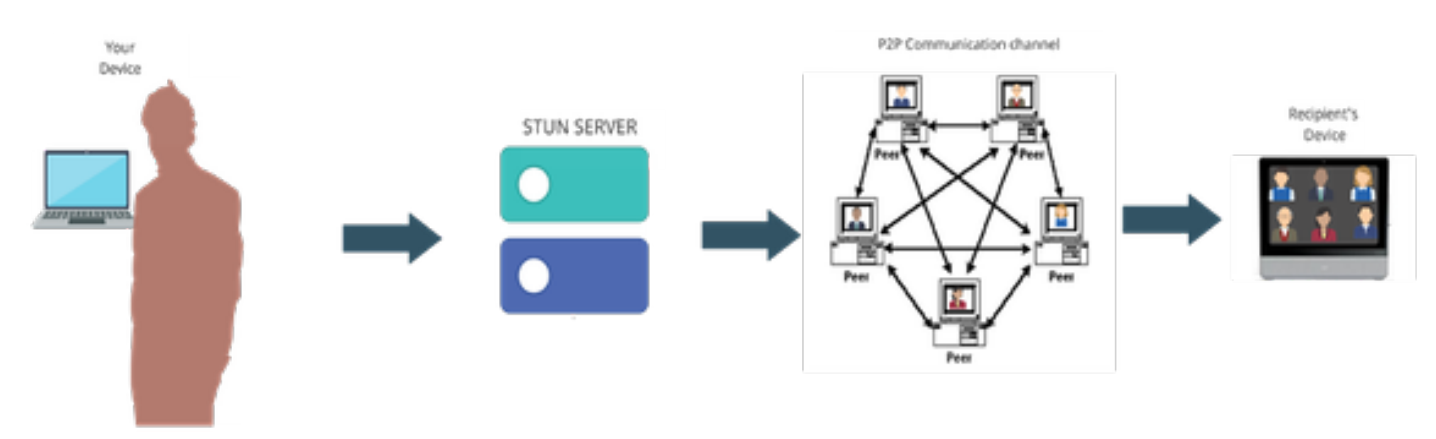

#### Quem pode usar?

Em locais comerciais -

- O CVI e o WebRTC são compatíveis com
- Estamos trabalhando em melhores recursos para WebRTC, como ingressar via número de reunião

Em sites do Fedramp -

- O CVI funciona no Fedramp, mas não é suportado
- Não oferecemos suporte a chamadas CVI em nosso ambiente Fedramp, pois ele fornece áudio cortado durante chamadas VIMT se você puder configurar uma conexão.
- Oferecemos suporte a WebRTC para participar de reuniões de Equipes da Microsoft. (não GCC - alto)

## **Configurar**

#### Configurar CVI

Isso requer privilégios de administrador totais para a Webex Org e não administrador de parceiros; acesso à conta com privilégios de administrador global de locatários da Microsoft; subdomínio adicionado à Webex org.

Certifique-se de que a licença do Webex Video Integration para equipes da Microsoft seja exibida no painel de assinatura no Control Hub, na organização, junto com as licenças de uma assinatura. Você também pode localizar o estado da licença da organização de Licensed Org Card, Existing Setup Org Card ou Unlicensed Org Card no Control Hub em Hybrid Services.

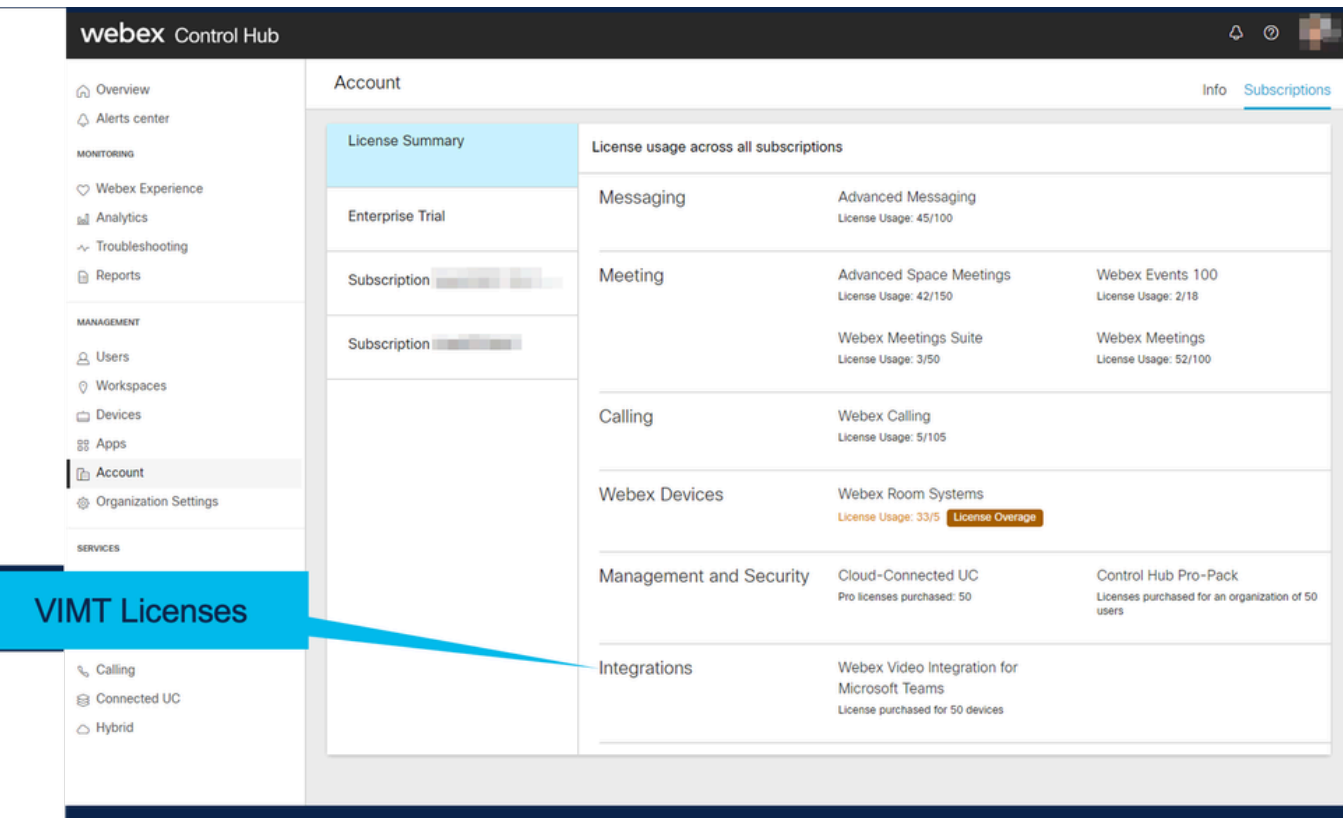

<u> 1919 - Jan Jan Jan Jan Jan</u>

\_\_\_\_\_\_\_\_\_\_\_\_\_\_\_\_\_\_\_\_

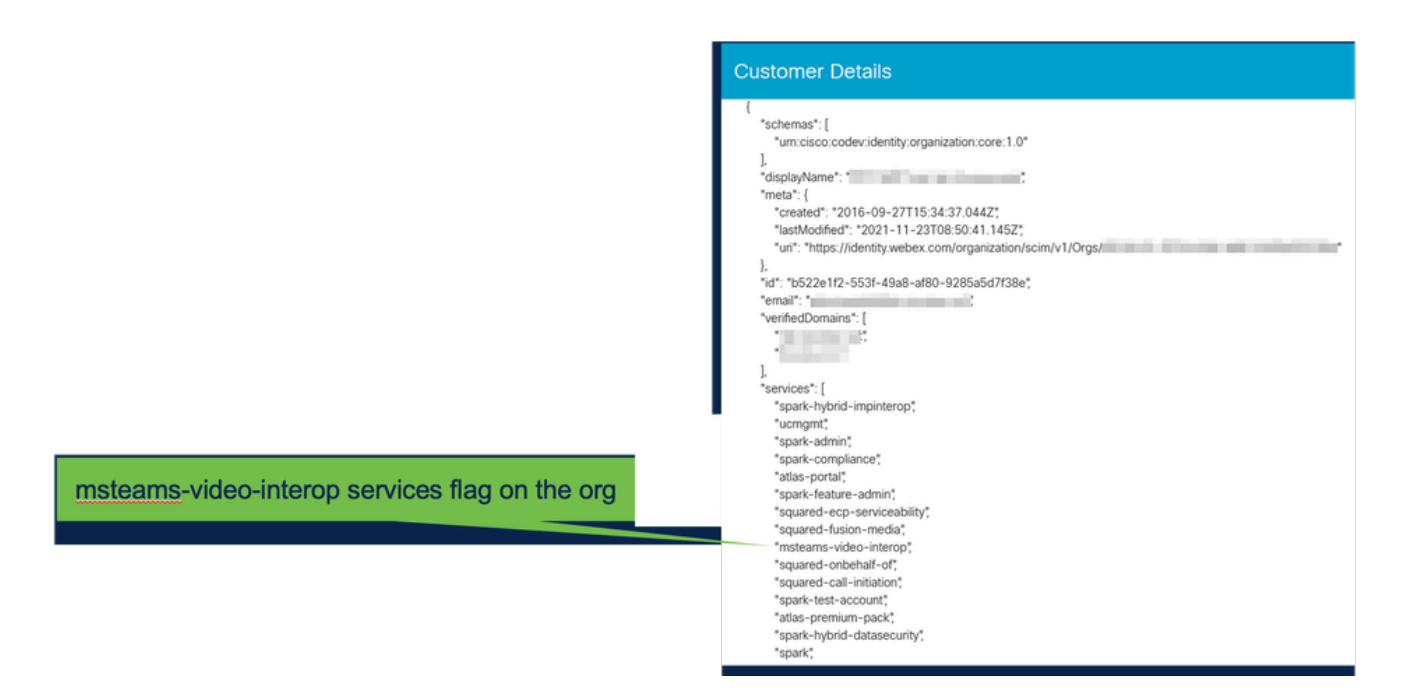

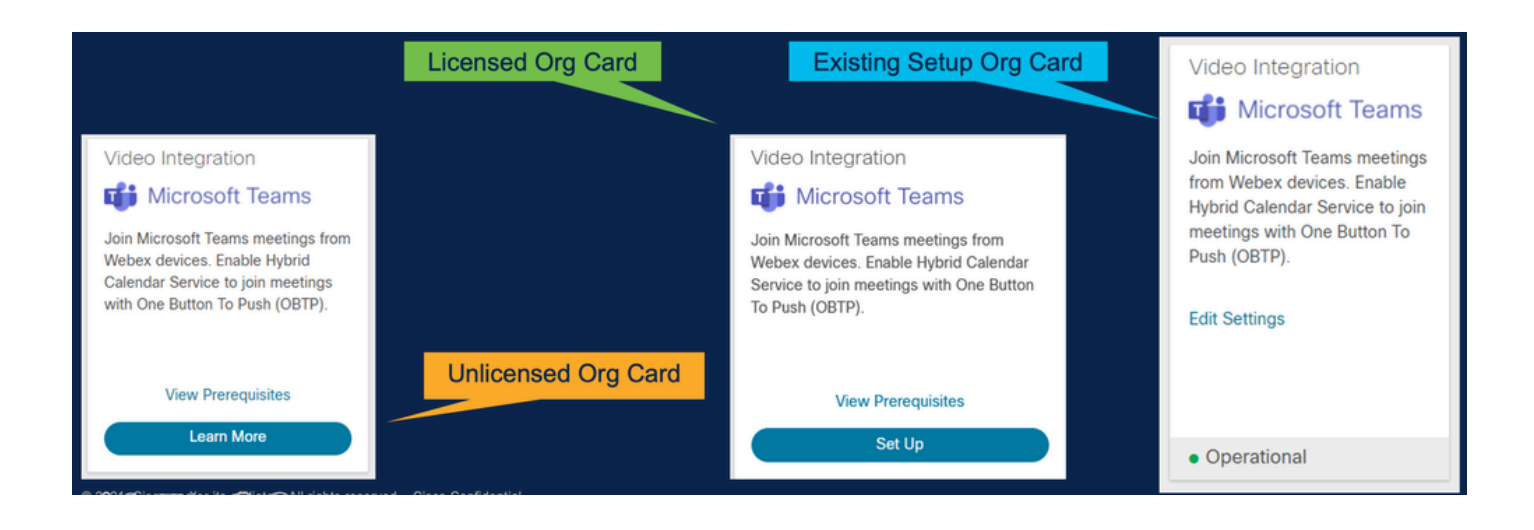

### Implantação da VIMT

Link Exibir Pré-requisitos que exibe a documentação para implantação e uma lista de verificação. Selecione Autorizar para ser solicitado a fazer login por um prompt de login da Microsoft. Há um prompt para fazer logon com a conta de Administrador Global do O365 e Aceitar as Permissões solicitadas. Cole no PowerShell as duas configurações fornecidas. A primeira linha de configuração fornecida pela Página Setup no Control Hub; é configurada. A linha Segunda configuração fornece o "sinalizador global" que habilita o recurso para todos os usuários de Equipes da Microsoft na Organização.

## **Video Integration Prerequisites**

Before you set up the Service, complete the following prerequisites. See the documentation for guidance

**Open Documentation** 

**Steps** 

- Licensing for Cisco Webex Video Interoperability for Microsoft Teams
- Microsoft 365 Tenant with licensed users
- Microsoft Teams deployed
- Microsoft 365 Global Administrator to accept Azure app permissions
- Ability to run Microsoft PowerShell commands
- SIP Address for Cisco Webex Calling configured for your Webex organization

Close

## Video Integration Setup

#### **Microsoft Teams**

This service needs permission to access your Microsoft Tenant, which requires a Microsoft 365 Global Administrator to accept Azure app permissions.

Click Authorize to sign into Microsoft and accept permissions for the service. After you accept, your browser should redirect you back here. If you are not redirected shortly, return to admin.webex.com and start this process again.

Authorize

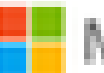

Microsoft

**Loet** 

# **Permissions requested Review for your organization**

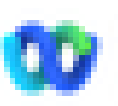

Cisco Webex Video Integration for MS Teams Cisco ®

## This app would like to:

- $\vee$  Read domains
- $\vee$  Initiate outgoing 1 to 1 calls from the app
- $\vee$  Initiate outgoing group calls from the app
- $\vee$  Join group calls and meetings as an app
- $\vee$  Join group calls and meetings as a quest
- Access media streams in a call as an app
- $\vee$  Read online meeting details
- $\vee$  Sign in and read user profile

If you accept, this app will get access to the specified resources for all users in your ceganization. No one else will be promoted to review these permissions.

Accepting these permissions means that you allow this app to use your data as specified in their terms of service and privacy statement. You can change these permissions at https://myapps.microsoft.com. Show details

Does this app look suspicious? Report it here

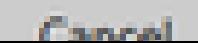

Amazon

#### Sobre esta tradução

A Cisco traduziu este documento com a ajuda de tecnologias de tradução automática e humana para oferecer conteúdo de suporte aos seus usuários no seu próprio idioma, independentemente da localização.

Observe que mesmo a melhor tradução automática não será tão precisa quanto as realizadas por um tradutor profissional.

A Cisco Systems, Inc. não se responsabiliza pela precisão destas traduções e recomenda que o documento original em inglês (link fornecido) seja sempre consultado.